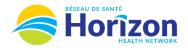

Return to

**Date** column displays

calendar dates for

time period selected

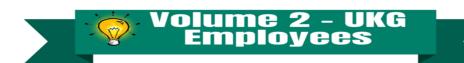

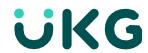

Introducing the UKG Software from an Employee Point of View.

## Let's Get to Know Your New Timecard View

- Google Chrome is the recommended browser.
- Multiple ways to access your timecard. Home screen My Timecard tile being one option.
- Some features may not be available to all users (options will be based on role).

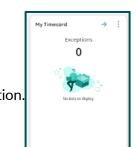

Another way to view notifications

**1** ②

Home Screen

Approval button provides access to select your desired time period

This option provides access to select your desired time period

My Timecard

In and Out

| List Vie |   |           |                   |         |    |         |         |          |    |                                     |          |                 |        | od    |       |        |
|----------|---|-----------|-------------------|---------|----|---------|---------|----------|----|-------------------------------------|----------|-----------------|--------|-------|-------|--------|
|          |   | Date      | Schedule          | Absence |    | In      | Out     | Transfer | In | Out                                 | Transfer | Pay Code        | Amount | Shift | Daily | Period |
| +        | Θ | Fri 10/21 | 7:00 AM - 7:00 PM |         | 1/ | 7:00 AM | 7:00 PM |          |    |                                     |          |                 |        | 11.25 | 11.25 | 11.25  |
| +        | Θ | Sat 10/22 |                   |         |    |         |         |          |    |                                     |          |                 |        |       |       | 11.25  |
| +        | Θ | Sun 10/23 |                   |         | 1  | 7:00 AM |         |          |    | column display<br>enefit bank is us |          | HZ Sick Cascade | 11.25  |       |       |        |
| +        | Θ | Mon 10/24 |                   |         |    |         |         |          |    |                                     |          |                 |        |       |       | 11.25  |
| +        | Θ | Tue 10/25 | 7:00 PM - 7:00 AM |         | 1  | 7:00 PM | 7:00 AM |          |    |                                     |          |                 |        | 11.25 | 11.25 | 22.50  |
| +        | Θ | Wed 10/26 | 7:00 PM - 7:00 AM |         | 1/ | 7:00 PM | 7:00 AM |          |    |                                     |          |                 |        | 11.25 | 11.25 | 33.75  |
| +        | Θ | Thu 10/27 |                   |         |    |         |         |          |    |                                     |          |                 |        |       |       | 33.75  |

Schedule column displays hours scheduled to work

**Shift** Column displays total amount of hours worked on a single shift

**Daily** Column displays total amount of hours worked on a single date

Period Column displays total amount of hours worked in selected date range

Note: Some features displayed may not be available for your specific user role. For questions click here to email Support Team.